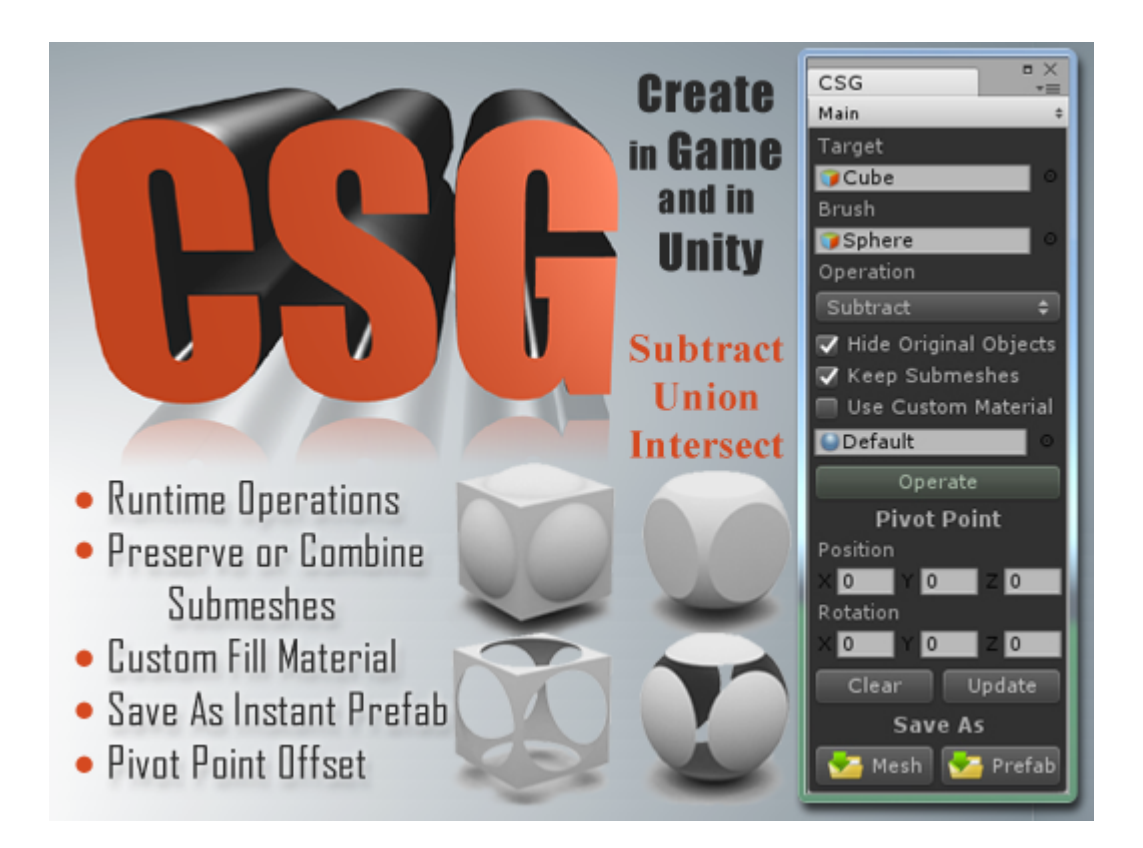

# **Constructive Solid Geometry in Game or in Unity**

CSG allows you to create new meshes by performing Subtraction, Union and Intersection between objects. You can perform the operations in the Unity editor or at runtime. The resulting geometry preserves the texture UV coordinates of the original meshes. The program also handles rotated and scaled objects as expected and is suitable for objects with multiple materials and submeshes.

### **Starting The Program**

To start the program first click on the Window menu item on the Unity menu bar, scroll down to the CSG menu item and then click on Open Window.

#### **Performing Boolean Operations**

Position the two objects you want to operate on within the scene so that they overlap each other. Select the game object you want to operate on (with a Mesh Filter component attached) from the hierarchy window and drag it into the Target slot. Do the same for the game object you want to use as a brush (also with a Mesh Filter component attached) and drag it into the Brush slot. Choose the type of operation you want to perform from the drop down list, select the options you want from the checkboxes and then click on the button marked Operate.

The newly created object will get its pivot point position from the target object by default. You can also add an offset to this position in the editor window if you would like to adjust the final position of the pivot point.

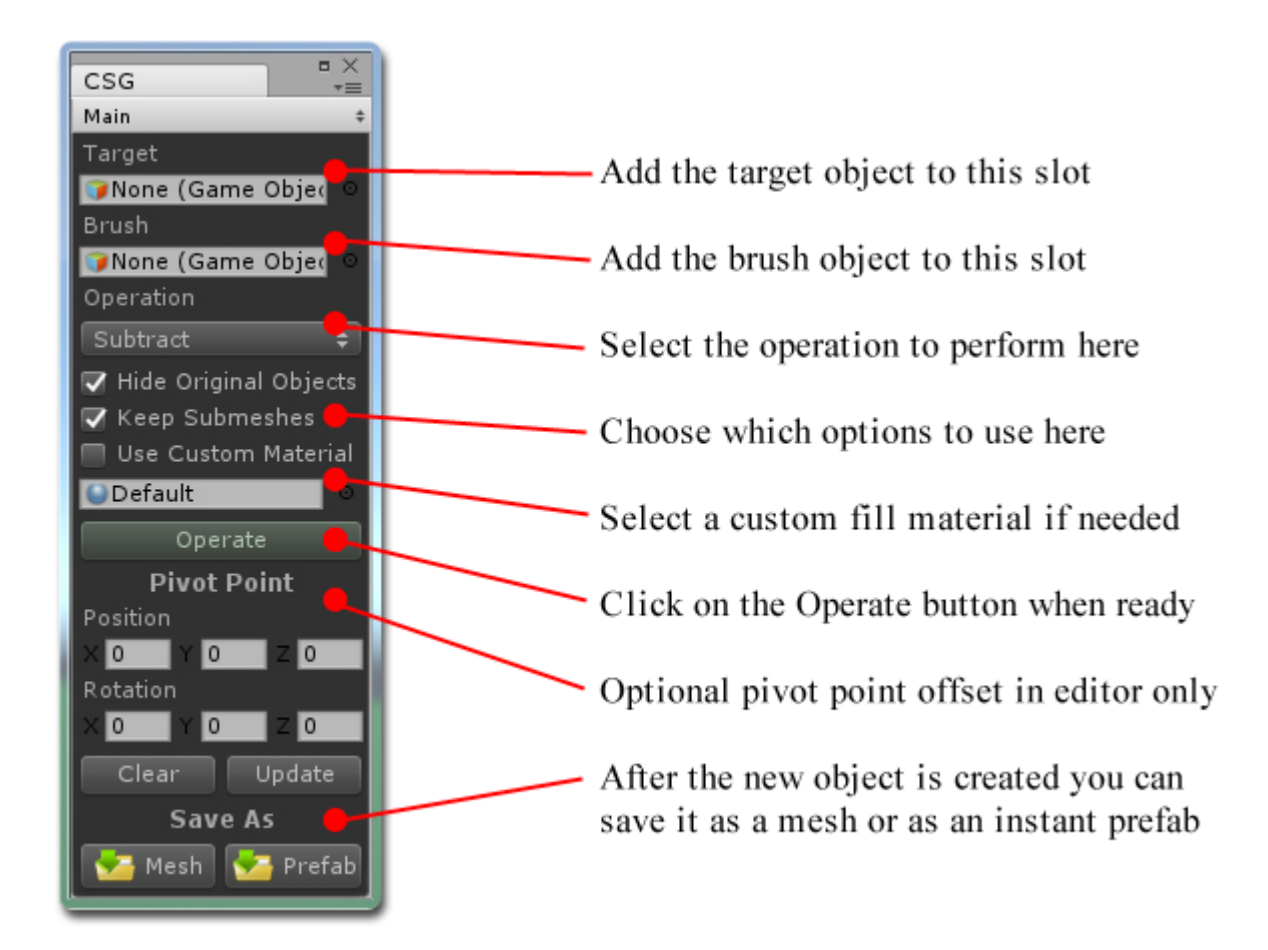

# **Options & Help Pages**

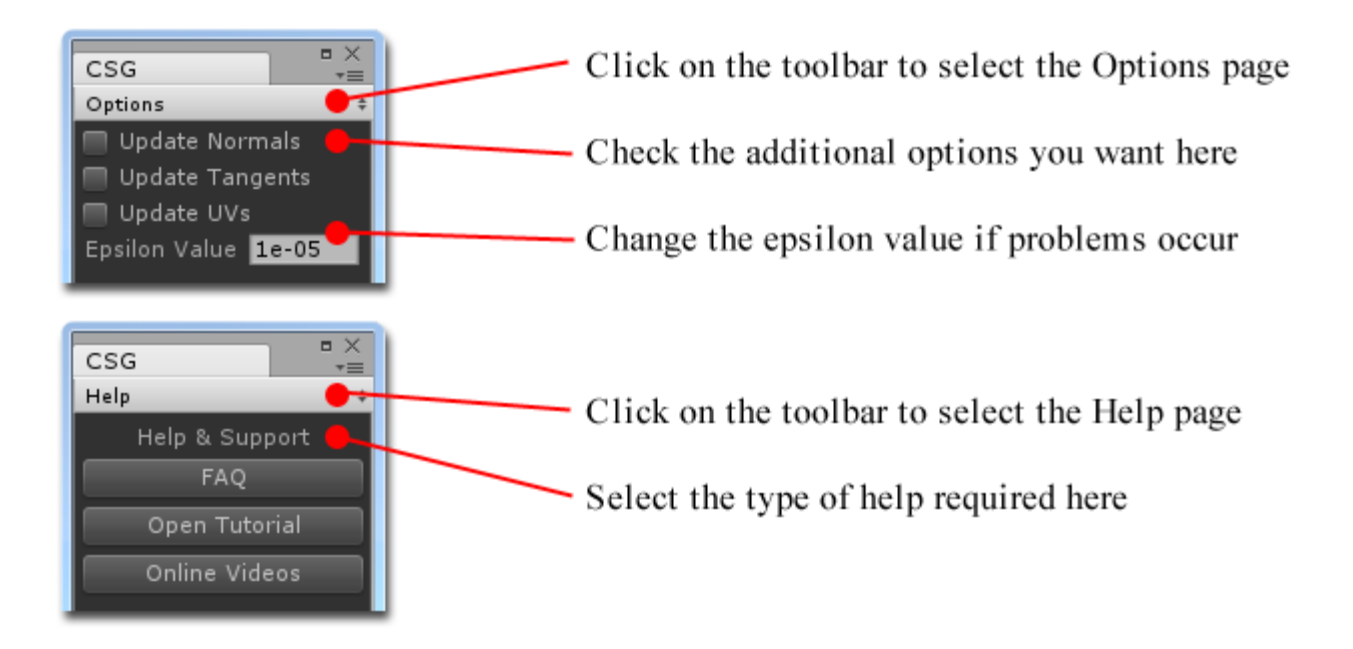

### **Basic Runtime Operations**

In the CSG folder is a subfolder called Files and within this folder you will find the DLL for performing runtime operations via script. Simply add the DLL to your project, create a new script and copy the following code to it.

This is a simple script with the bare minimum required to perform CSG operations in game. Start by creating a new cube and sphere object in your scene. Position them so that they intersect each other and attach the script to any object in the scene before clicking on the play button.

Please note that you need to include the "using MeshMakerNamespace;" directive at the top of the script.

using System.Collections; using System.Collections.Generic; using UnityEngine; using MeshMakerNamespace;

}

public class RuntimeCSG : MonoBehaviour {

```
// Use this for initialization
void Start () {
      CSG \csc = new \csc(SG);
      csg.Brush = GameObject.Find("Sphere");
      csg.Target = GameObject.Find("Cube");
      csg.OperationType = CSG.Operation.Subtract;
      GameObject newObject = csg. PerformCSG();
}
// Update is called once per frame
void Update () {
}
```
## **Advanced Runtime Operations**

The following example shows how to use the optional features available when using CSG at runtime.

The CSG class also includes a static epsilon value that you can adjust to improve the operations. This is used to calculate the splitting plane and smaller values can result in more accurate calculations.

```
using System.Collections;
using System.Collections.Generic;
using UnityEngine;
using MeshMakerNamespace;
```
public class RuntimeCSG : MonoBehaviour {

```
// Use this for initialization
void Start () {
      CSG.EPSILON = 1e-5f; // Adjustable epsilon value
      CSG \csc = new \csc(SG);
      csg.Brush = GameObject.Find("Sphere");
      csg.Target = GameObject.Find("Cube");
      csg.OperationType = CSG.Operation.Subtract;
      csg.customMaterial = new Material(Shader.Find("Standard")); // Custom material
      csg.useCustomMaterial = false; \frac{1}{2} Use the above material to fill cuts
      csg.hideGameObjects = true; \frac{1}{1} Hide target and brush objects after operation
      csg.keepSubmeshes = true; // Keep original submeshes and materials
      GameObject newObject = csg. PerformCSG();
}
```

```
// Update is called once per frame
void Update () {
```
}

}

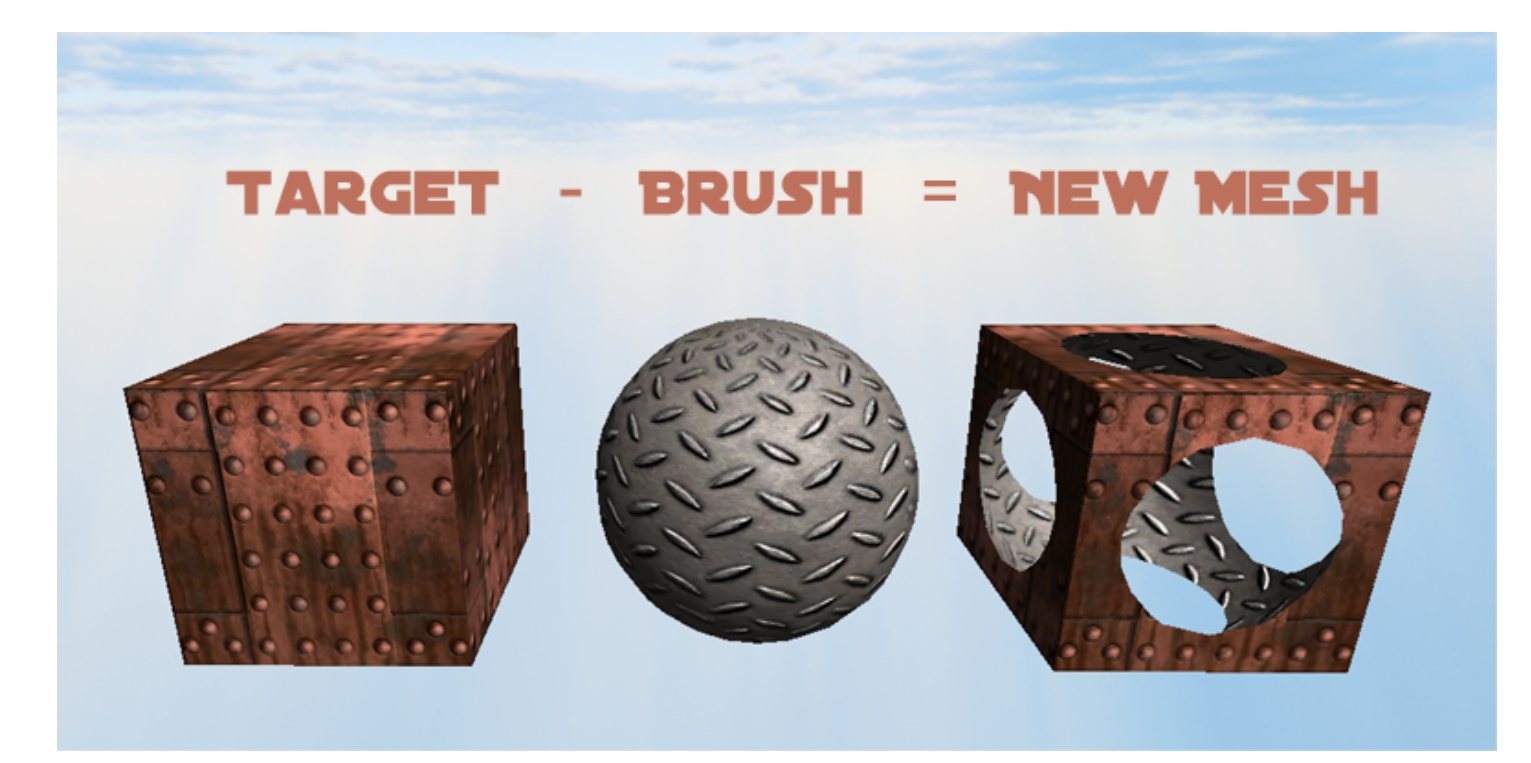

#### **Notes**

The CSG operations cannot be performed on skinned meshes.

The newly created object may contain a lot of triangles and these are not optimized to reduce the triangle count.

It is not recommended to do more that a few operations on the same target object or the geometry may become corrupted.

While the program works well on simple objects it may fail on very complicated objects or objects with underlying problems in their geometry.

It is highly recommended that you save your work and scene before using this software.

To learn more about CSG and to view the tutorial videos you can visit **[MeshMaker.com](http://www.meshmaker.com/)**